## CareAffiliate — Accessing Letters: Instructions for Intermountain Caregivers

**Users within the Intermountain network can save time by accessing preauthorization letters as soon as they are created. This allows the provider to quickly submit additional information (if requested) or appeal the denied request.**

## **Follow the steps below to quickly access preauthorization letters:**

**1.** Click on the **Authorizations** tab.

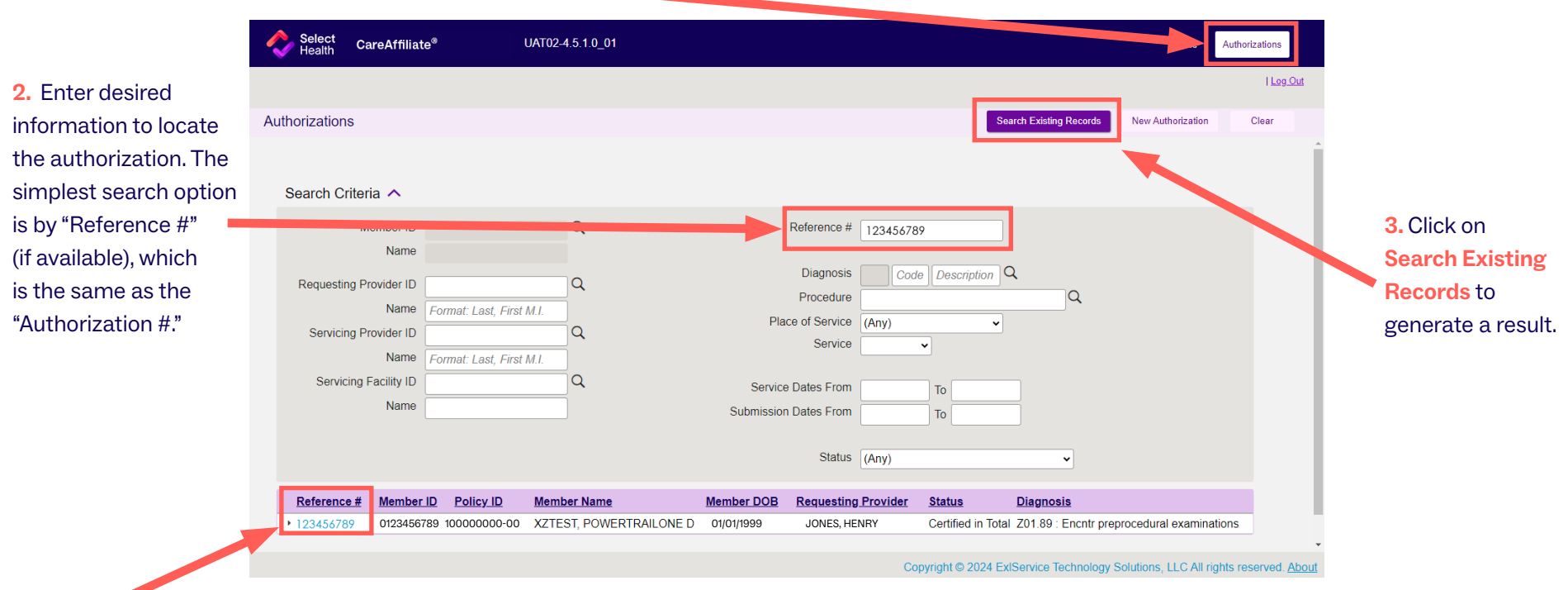

**4.** Locate the search result in the lower section of the screen. Click on the **Reference #** (in blue), which takes you to the summary screen.

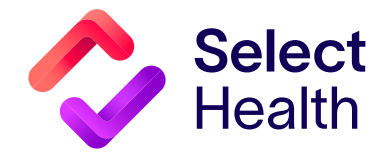

## CareAffiliate — Accessing Letters, Continued

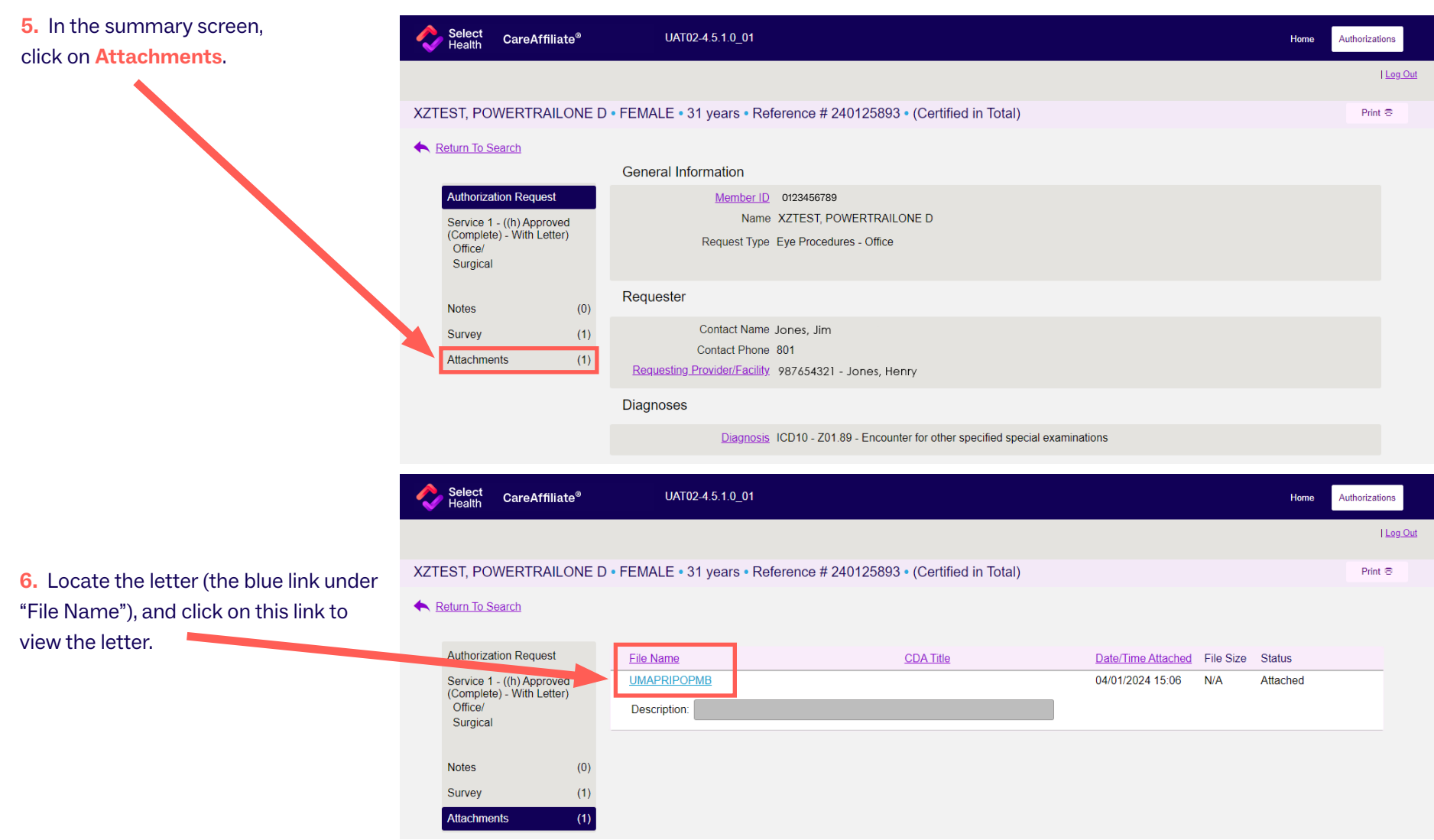

**Questions? Please contact CareAffiliate Information Services at 801-442-4566.**

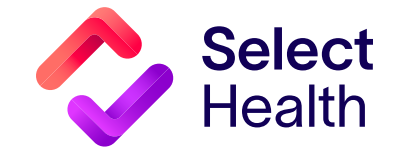